## Fichier: D ficience visuelle - adapter les param tres de son cran d ordinateur Tuto10.png

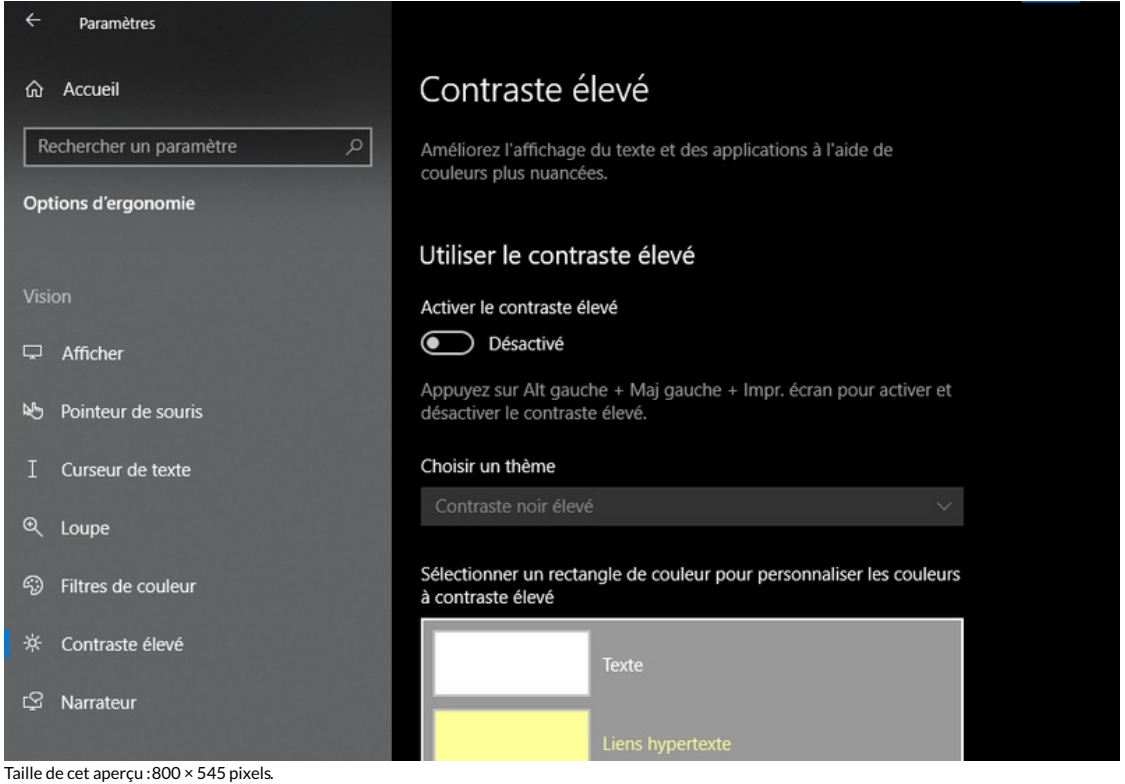

Fichier [d'origine](https://rennesmetropole.dokit.app/images/8/8b/D_ficience_visuelle_-_adapter_les_param_tres_de_son_cran_d_ordinateur_Tuto10.png) (921 × 627 pixels, taille du fichier : 146 Kio, type MIME : image/png) D\_ cience\_visuelle\_-\_adapter\_les\_param\_tres\_de\_son\_\_cran\_d\_ordinateur\_Tuto10

## Historique du fichier

Cliquer sur une date et heure pour voir le fichier tel qu'il était à ce moment-là.

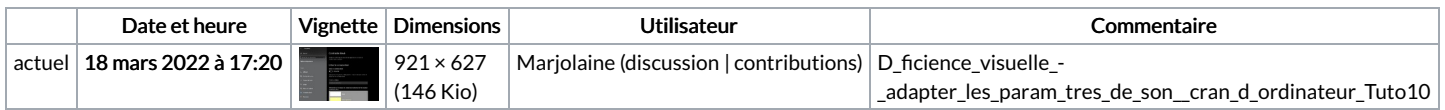

Vous ne pouvez pas remplacer ce fichier.

## Utilisation du fichier

La page suivante utilise ce fichier :

Dé cience visuelle : adapter les paramètres de son écran [d'ordinateur](https://rennesmetropole.dokit.app/wiki/D%25C3%25A9ficience_visuelle_:_adapter_les_param%25C3%25A8tres_de_son_%25C3%25A9cran_d%2527ordinateur)

## Métadonnées

Ce fichier contient des informations supplémentaires, probablement ajoutées par l'appareil photo numérique ou le numériseur utilisé pour le créer. Si le fichier a été modifié depuis son état original, certains détails peuvent ne pas refléter entièrement l'image modifiée.

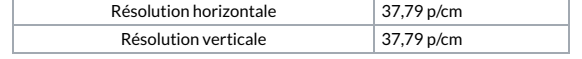